# **Paramètres Facebook**

**Facebook offre de très nombreuses possibilités de configurations. Dans ces conditions, il est parfois difficile d'y voir clair et de choisir les paramètres les mieux adaptés. Notre Check-list vous aidera à protéger au mieux votre compte et les informations que vous y publiez.**

Nous nous sommes efforcés de rédiger, à l'attention des particuliers, la Check-list la plus universelle possible. Mais, dans certains cas particuliers, les différents paramètres et possibilités de configuration peuvent différer. La Checklist fait référence aux paramètres Facebook disponibles au **07 mars 2024**, telles qu'elles s'affichent dans le navigateur d'un ordinateur de bureau.

Fondamentalement, les paramètres décrits ici peuvent être repris automatiquement dans l'application Facebook. Selon le smartphone et le système d'exploitation, certains paramètres supplémentaires non considérés ici peuvent être présents dans l'application.

Pour visualiser les paramètres de votre compte Facebook, cliquez sur le symbole de la flèche en haut de la page puis, dans le menu déroulant, sélectionnez «Paramètres et confidentialité» et puis « Paramètres ».

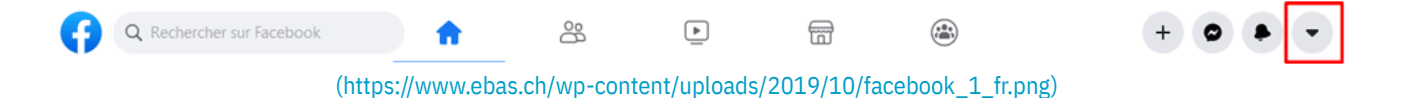

#### **Espace Comptes – Profils**

Nous vous recommandons d'activer le chiffrement de l'appareil

#### **Espace Comptes – Expériences partagées**

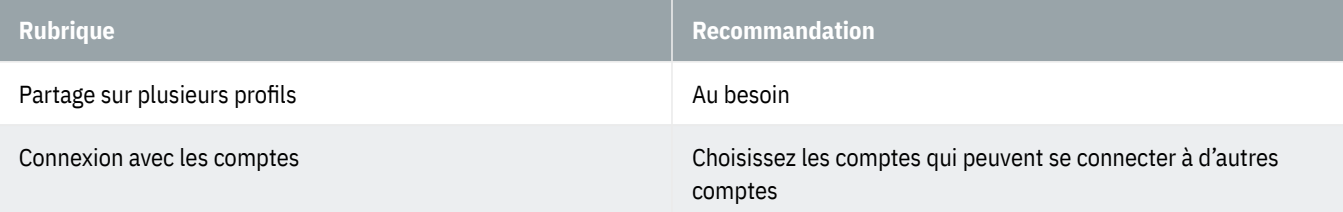

#### **Espace Comptes – Comptes**

Depuis cet espace Comptes, vous avez la possibilité d'ajouter ou de supprimer des comptes à tout moment.

# **Espace Comptes – Informations personnelles**

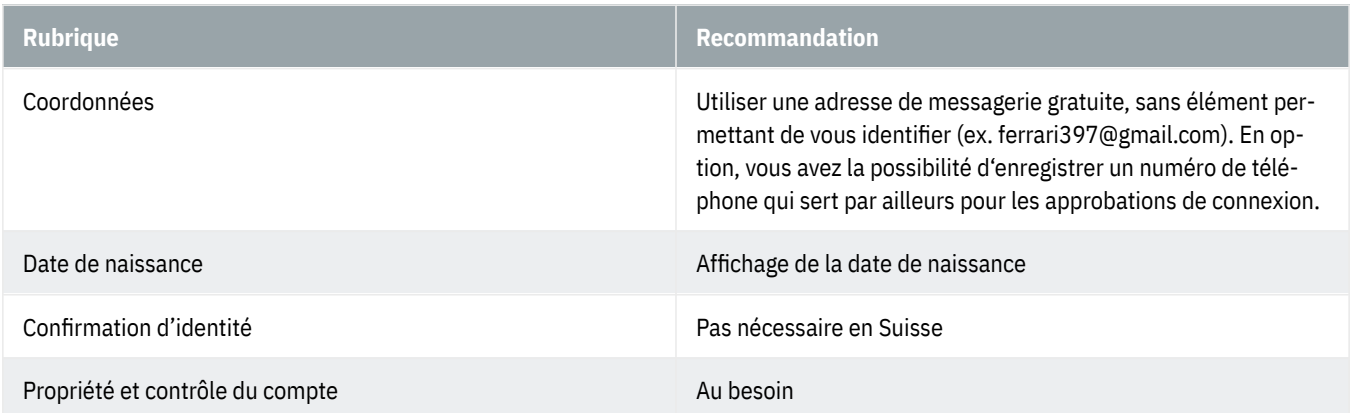

# **Espace Comptes – Mot de passe et sécurité**

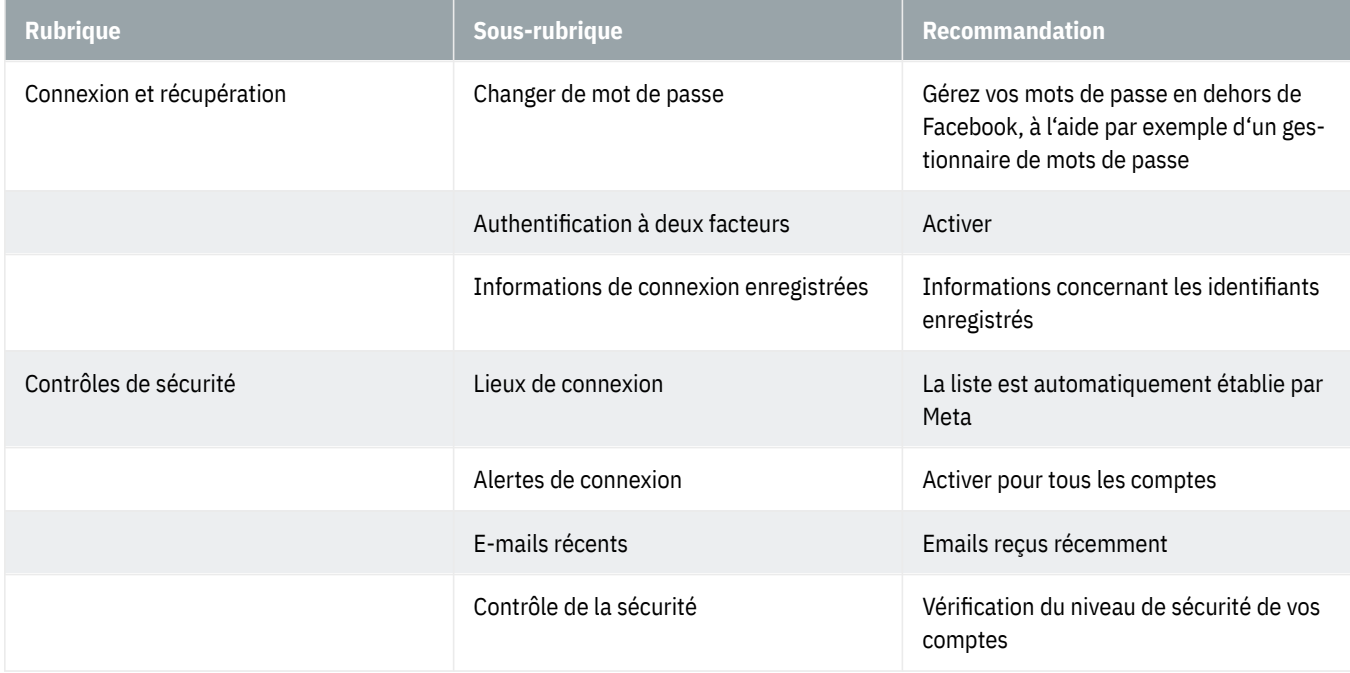

# **Espace Comptes – Vos informations et autorisations**

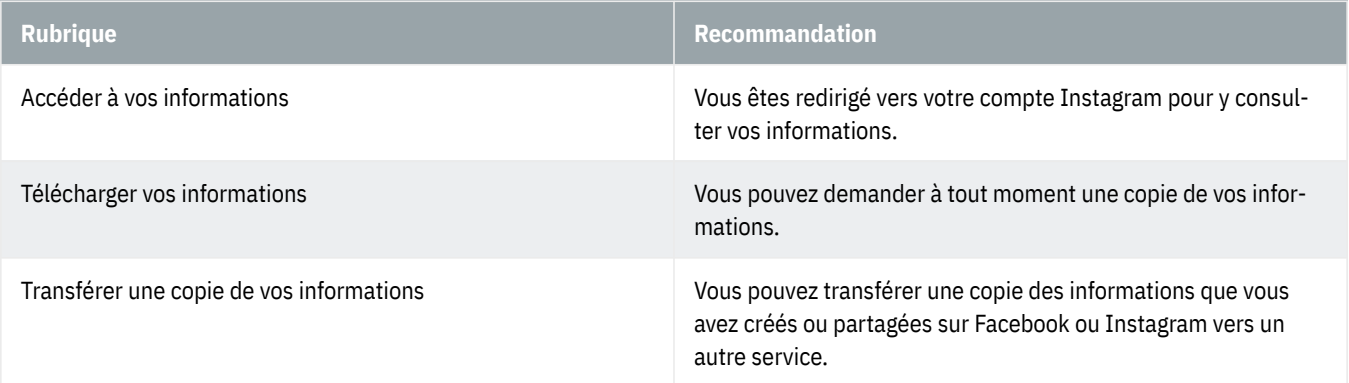

# **GBanking en toute sécurité!**

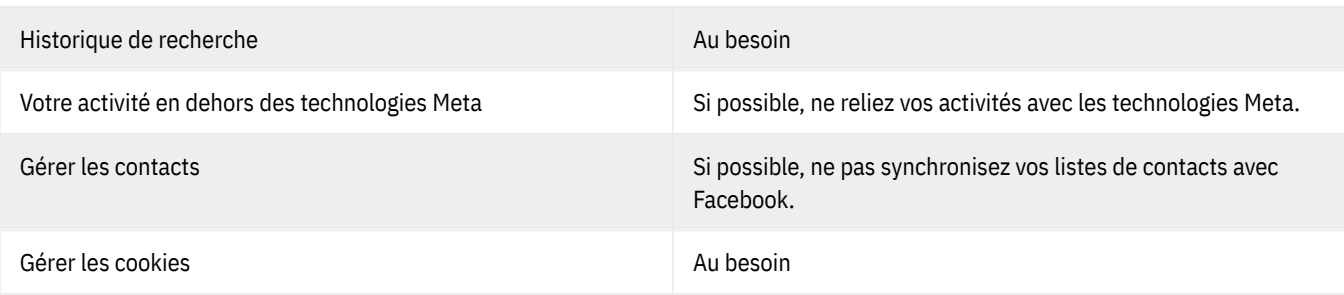

#### **Espace Comptes – Préférences publicitaires**

Au besoin

#### **Espace Comptes – Meta Pay**

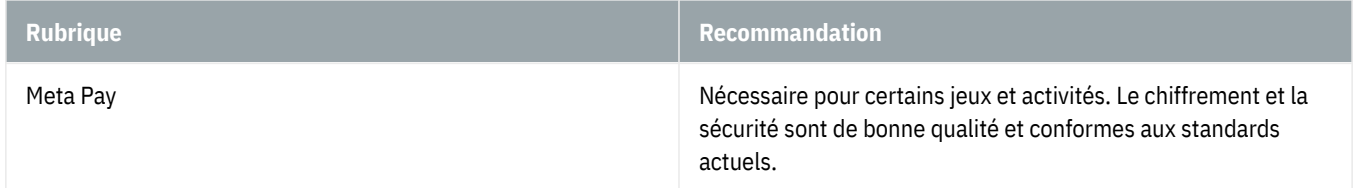

#### **Espace Comptes – Obtenez un profil vérifié**

Un abonnement Meta-Verified vous permet d'accéder à des avantages supplémentaires et à une protection accrue pour votre compte. Ce paramètre doit être réglé en fonction de vos besoins.

#### **Outils at ressources**

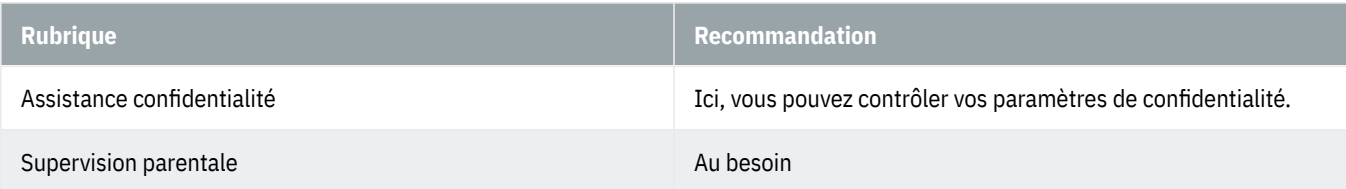

# **Préférences**

Au besoin

#### **Audience et visibilité - Informations du profil**

Ici, vous pouvez modifier votre photo de profil, créer une fiche descriptive, donner des indications sur le sexe et faire des réglages sur les propositions de compte.

## **Audience et visibilité - Comment les autres peuvent vous trouver et vous contacter**

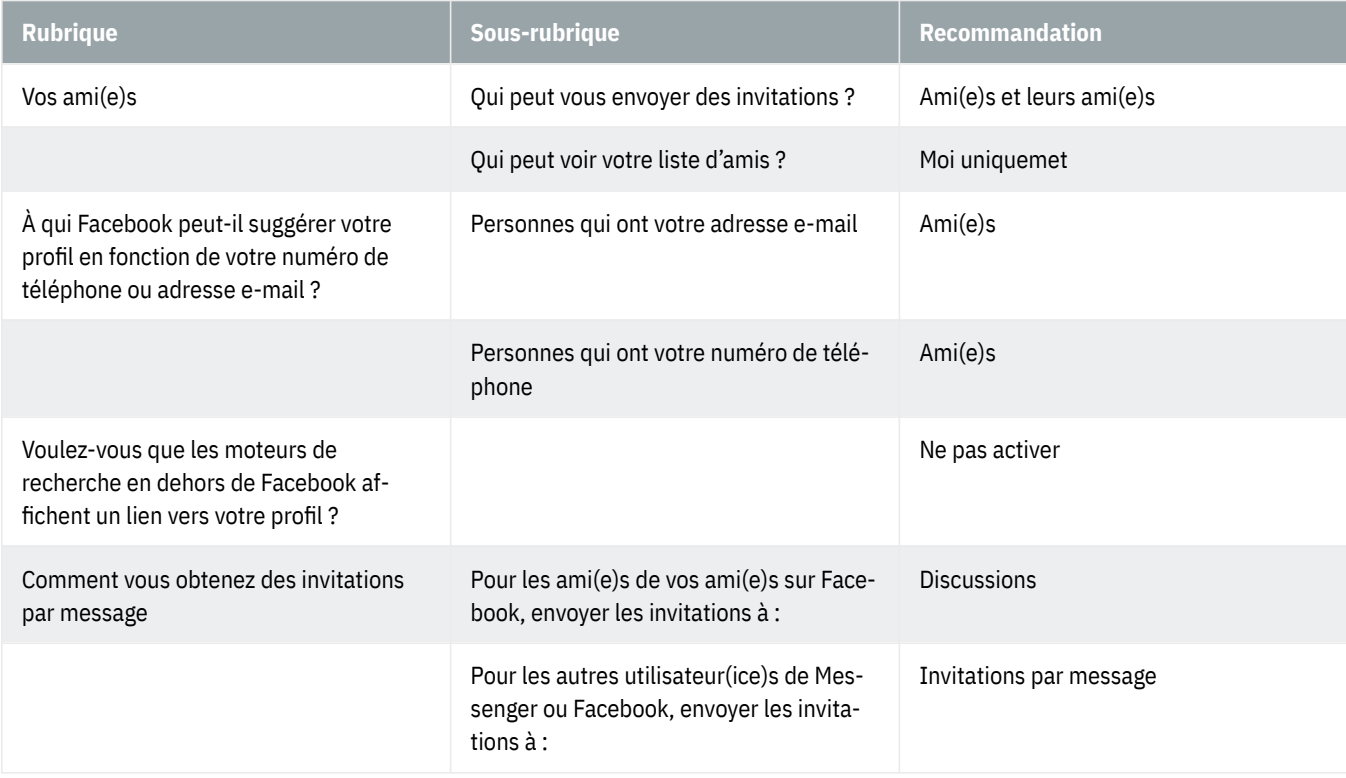

# **Audience et visibilité - Publications**

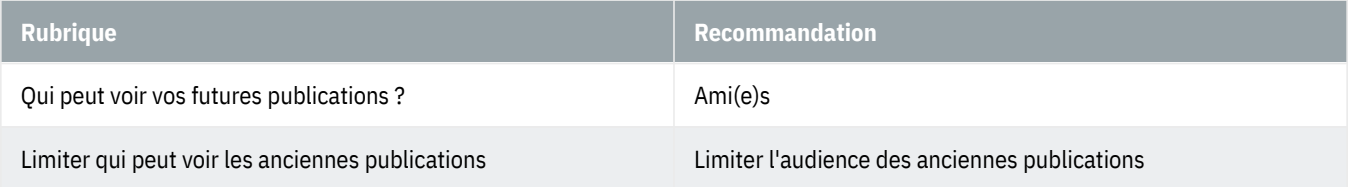

# **Audience et visibilité - Stories**

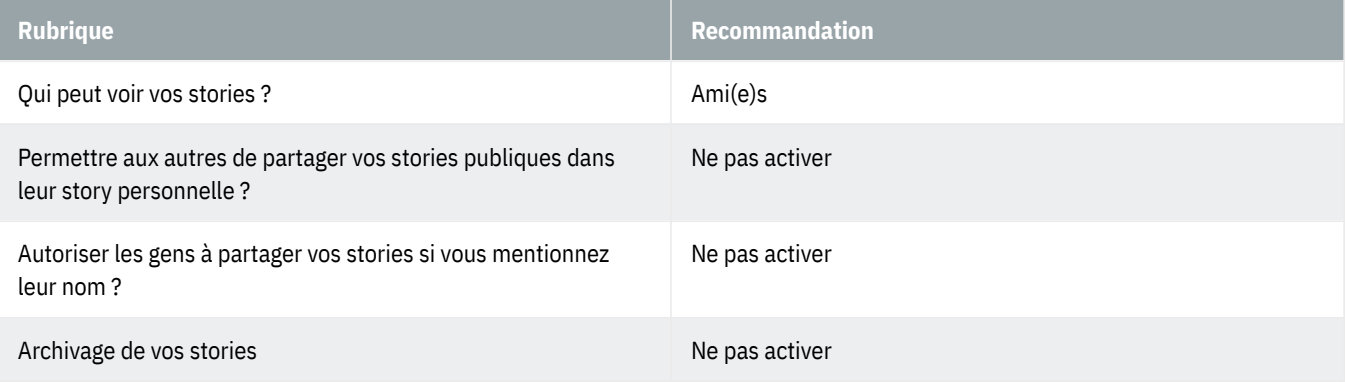

# **Audience et visibilité - Reels**

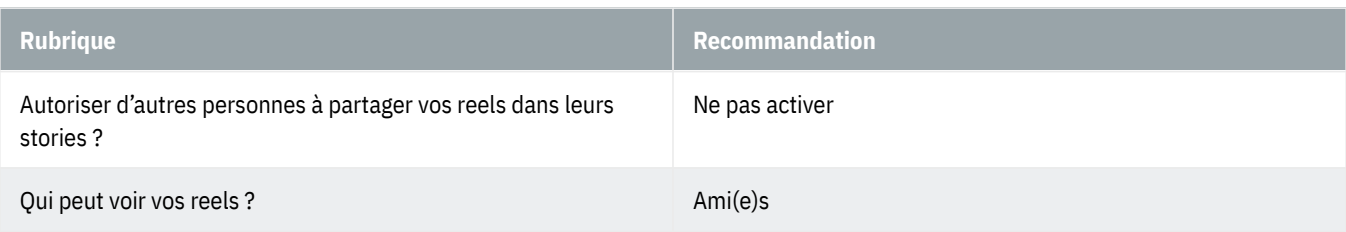

# **Audience et visibilité - Followers et contenu public**

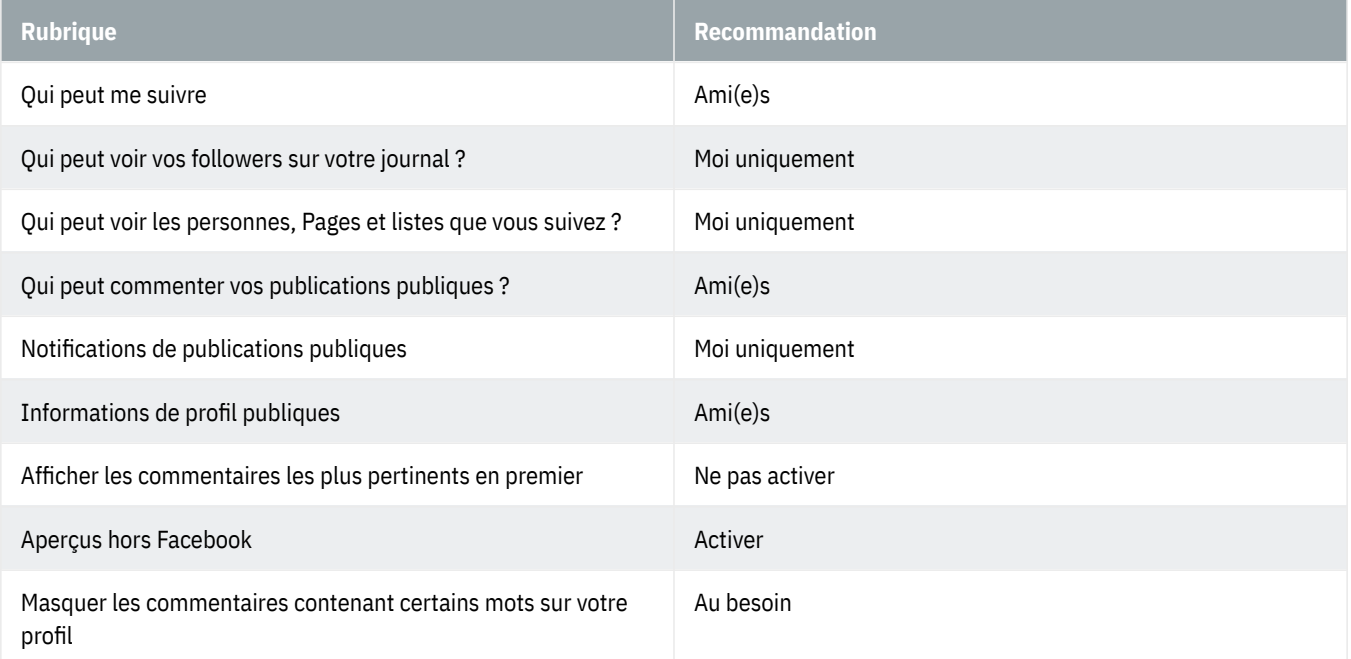

# **Audience et visibilité - Profil et identification**

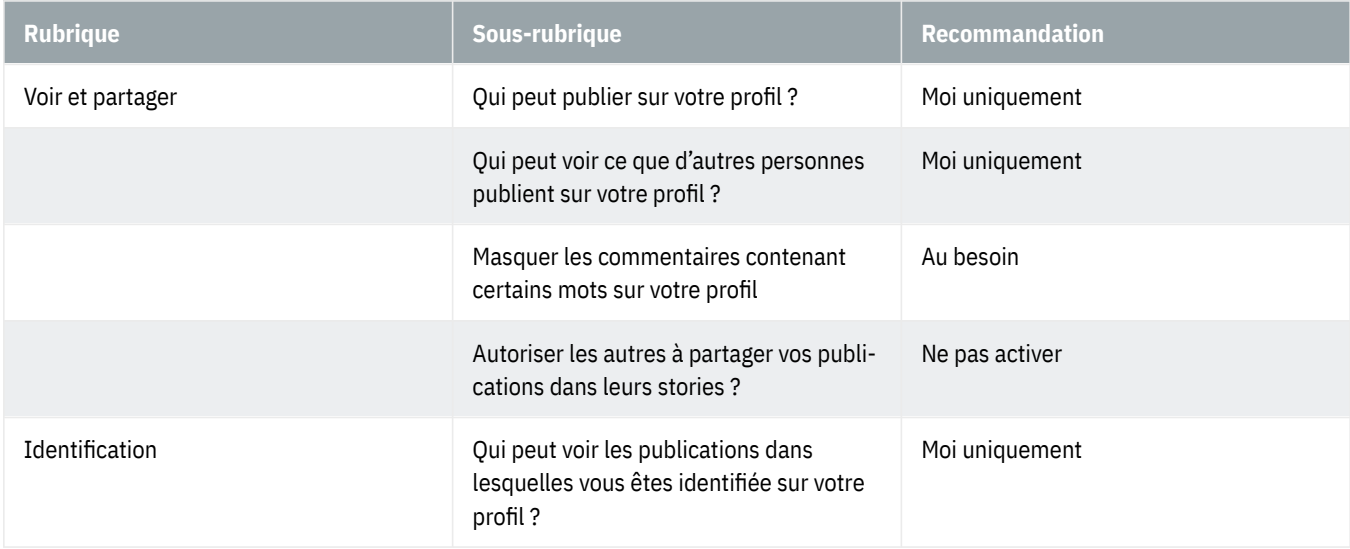

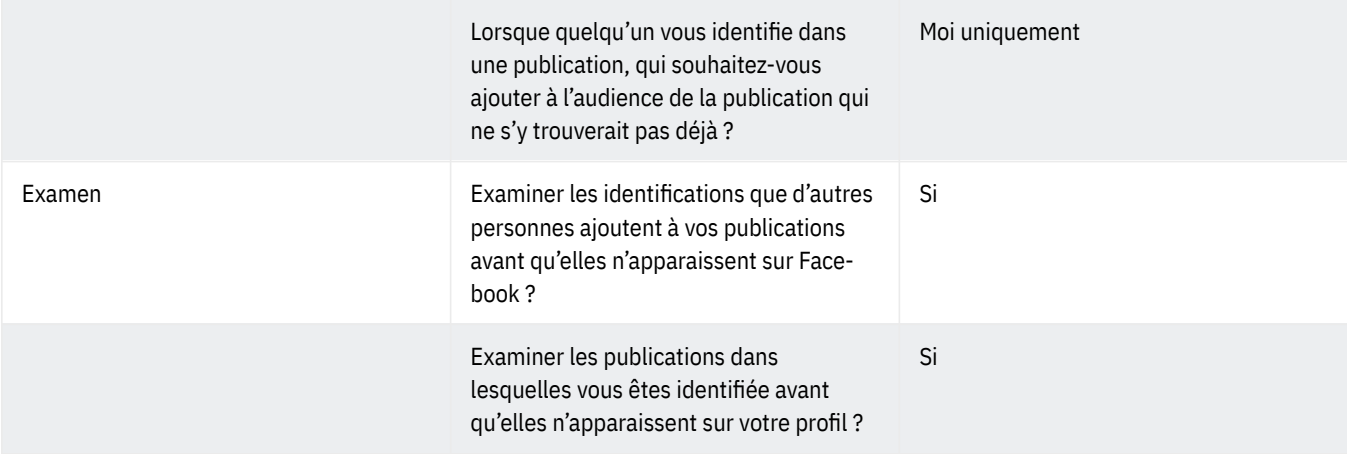

#### **Audience et visibilité - Blocage**

Au besoin

#### **Paiements - Paiement des publicités**

Au besoin

#### **Votre activité et vos autorisations - Historique d'activité**

Ici, vous pouvez suivre vos activités et vos autorisations.

#### **Votre activité et vos autorisations - Applications et sites Web**

Ici, vous visualisez toutes les applications et sites web reliés à votre profil Facebook.

#### **Votre activité et vos autorisations - Intégrations professionnelles**

Au besoin

#### **Votre activité et vos autorisations - Utilisation des informations pour les expériences Facebook**

Au besoin

#### **Votre activité et vos autorisations - Comment gérer vos informations**

Ici, vous pouvez gérer vos informations dans le détail.

#### **Vos informations**

Il s'agit d'un lien vers votre espace Comptes. L'option « Réactiver une page » vous permet de réactiver une page précédemment désactivée.

# **Standards de la communauté et mentions légales**

Vous trouvez ici les informations concernant les conditions d'utilisation, les politiques de confidentialité et de gestion des cookies, ainsi que les standards de la communauté.